**United States Patent and Trademark Office** 

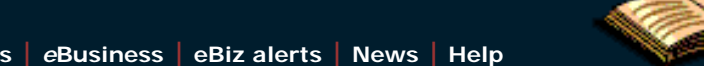

**[Home](http://www.uspto.gov/index.html) | [Site Index](http://www.uspto.gov/web/navaids/siteindx.htm) | [Search](http://www.uspto.gov/main/sitesearch.htm) | [Guides](http://www.uspto.gov/main/definitions.htm) | [Contacts](http://www.uspto.gov/main/contacts.htm) |** *e***[Business](http://www.uspto.gov/ebc/indexebc.html) | [eBiz alerts](http://www.uspto.gov/helpdesk/status/status.htm) | [News](http://www.uspto.gov/main/newsandnotices.htm) | [Help](http://www.uspto.gov/web/menu/feedback.html)**

# *Electronic Patent Assignment System*

# **Electronic Patent Assignment System (EPAS)**

The Assignment Services Division (ASD) of the Office of Public Records presents the Electronic Patent Assignment System (EPAS).

Using EPAS, you create and submit a Patent Assignment Recordation Coversheet by completing on-line web forms and attaching the supporting legal documentation as TIFF of PDF (no color please) for submission via the Internet.

Assignment information provided by the user will be recorded as provided and will not be verified or modified by the USPTO.

## **SPECIAL NOTES**

All forms filed via EPAS will be marked with an U.S. Eastern Time timestamp when received on the USPTO server. Upon completion of the fee payment process, a Confirmation of Receipt will be displayed and the EST time stamp will then be applied to the submission. The time stamp applied by the EPAS server is the time of official USPTO receipt.

Payments may be made using a credit card, electronic fund transfer (EFT) or through an existing USPTO deposit account. Credit cards accepted are MasterCard, Visa, American Express or Discover.

### **TECHNICAL REQUIREMENTS**

EPAS works with NETSCAPE NAVIGATOR [Version 4.0 or later] or MICROSOFT INTERNET EXPLORER for WINDOWS [Version 4.0 or later]. Supporting documentation attached to the Patent Assignment Recordation Coversheet must be in TIFF image format, letter size (8.5"x11"), 300 dpi, portrait orientation and black and white.

### **CONTACT INFORMATION**

For general information about electronic filing, please telephone the Assignment Services Division Customer Service Desk at, 571-272-3350 during regular business hours or e-mail your question(s) to EPAS@uspto.gov. If you need help in resolving technical problems, you may also e-mail us at EPAS@uspto.gov. We will respond to your e-mail inquiry within 2 business days. Please include a telephone number in your e-mail.

# **[PRIVACY POLICY STATEMENT](http://www.uspto.gov/web/doc/privact.htm)**

The information collected on these forms allows the ASD to officially record an assignment. Responses to the requests for information are required to obtain the requested action. Recorded assignment information will be made public for assignments related to issued or published patents.

This collection of information is required by 36 USC §§ 261 and 263 and is used by the public to submit (and by the USPTO to process) patent assignment recordation requests using the Electronic Patent Assignment System (EPAS). This collection is estimated to take 30 minutes to complete, including gathering the necessary information, filling out the online forms, and submitting the completed request to the USPTO. Any comments on the amount of time you require to complete this request and/or suggestions for reducing this burden should be sent to the Manager of the Assignment Division, USPTO, P.O. Box 1450, Alexandria, VA 22313-1450.

USPTO. EPAS.

The Privacy Act of 1974 (P.L. 93-579) requires that you be given certain information in connection with this request for information. This collection of information is authorized by 35 U.S.C. §§ 1, 2, 261 and E.O. 9424. This information will primarily be used by the USPTO for the recordation of assignments related to parents and patent applications. Submission of this information is voluntary but is required in order for the USPTO to record the requested assignment. If you do not provide the information required on the assignment forms, the assignment will not be recorded.

After the information is recorded, the records and associated documents can be inspected by the public and are not confidential, except for documents that are sealed under secrecy orders or related to unpublished patent applications. Assignment records relating to unpublished patent applications are maintained in confidence in accordance with 35 U.S.C. § 122. Records open to the public are searched by users for the purpose of determining ownership for other property rights with respect to patents and trademarks.

Routine uses of the information you provide may also include disclosure to appropriate Federal, state, local, or foreign agencies in support of their enforcement duties and statutory of regulatory missions, including investigating potential of law or contract and awarding contracts or other benefits; to a court, a magistrate, of administrative tribunal in the course of presenting evidence; to members of Congress responding to requests for assistance from their constituents; to the Office of management and Budget in connection with the review of private relief legislation; to the Department of Justice in connection with a Freedom Information Act request; and to general Service Administration (GSA) as part of their records management responsibilities under the authority of 44 U.S.C. §§ 2904 and 2906. Such disclosure to GSA shall not be used to make determinations about individuals.

# **[Please click here to access EPAS forms](#page-2-0)**

**| [.](http://epas.uspto.gov/epas/index.jsp#skipnav2)[HOME](http://www.uspto.gov/index.html) | [INDEX](http://www.uspto.gov/web/navaids/siteindx.htm)| [SEARCH](http://www.uspto.gov/main/sitesearch.htm) |** *e***[BUSINESS](http://www.uspto.gov/ebc/indexebc.html) | [CONTACT US](http://www.uspto.gov/web/menu/feedback.html) | [PRIVACY STATEMENT](http://www.uspto.gov/web/doc/privact.htm)**

<span id="page-2-0"></span>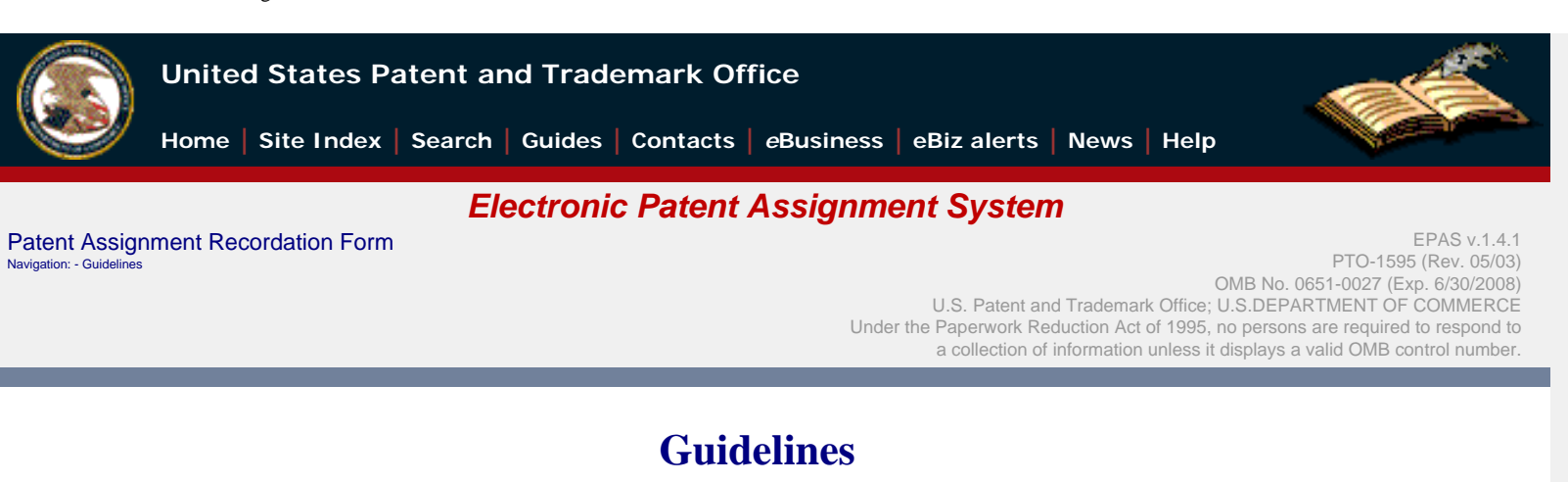

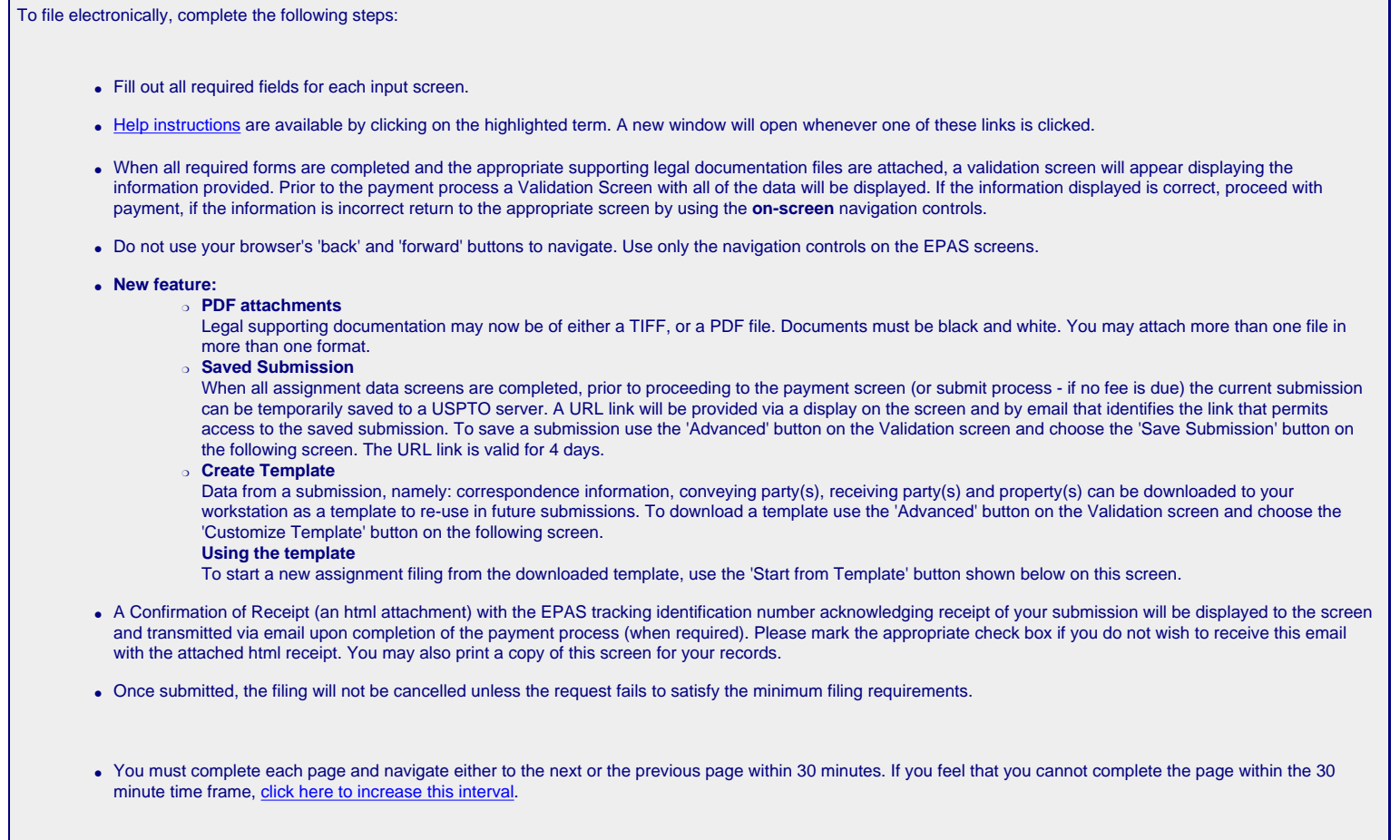

### **| [.](#page-2-1)[HOME](http://www.uspto.gov/index.html) | [INDEX](http://www.uspto.gov/web/navaids/siteindx.htm)| [SEARCH](http://www.uspto.gov/main/sitesearch.htm) |** *e***[BUSINESS](http://www.uspto.gov/ebc/indexebc.html) | [CONTACT US](http://www.uspto.gov/web/menu/feedback.html) | [PRIVACY STATEMENT](http://www.uspto.gov/web/doc/privact.htm)**

<span id="page-2-1"></span>You are using Netscape 4 or Internet Explorer 4 that does not support <iframe> tag. You must complete this page and navigate either to next or previous page within 30 minutes. Otherwise, data you have entered on this page and all previous pages will be lost. http://epas.uspto.gov/epas/guidelines.jsp;jsessionid=epas.uspto.gov-2f58%3A47ffcded%3A57ac20cd73e54254/11/2008 5:44:50 PM Start Start From Template Cancel

04/11/2008 05:44 PM EDT

USPTO. EPAS. Patent Assignment Recordation Form. Conveyance Type

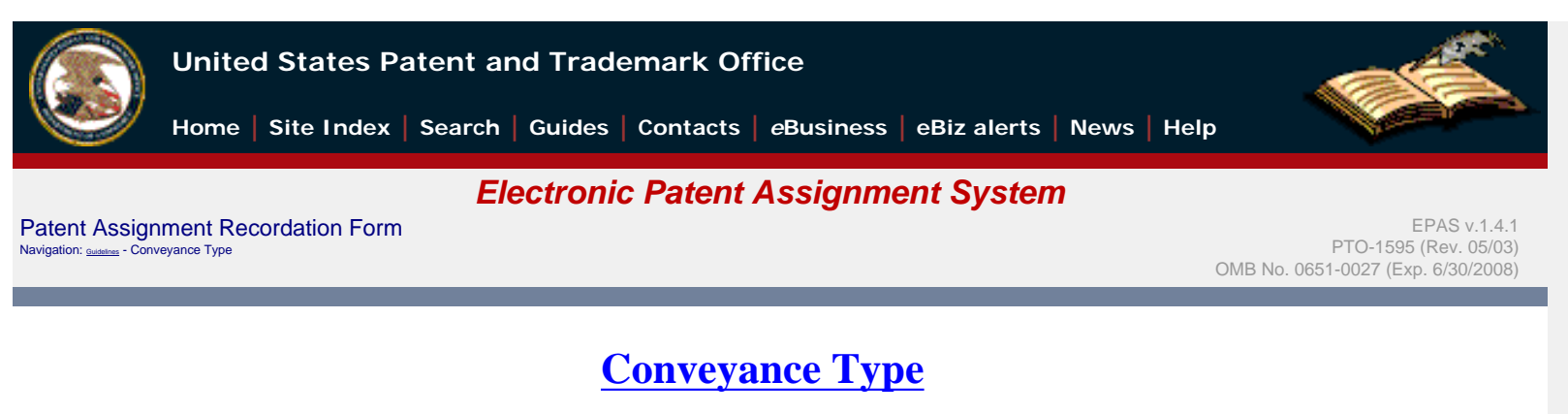

### **Select nature of conveyance**

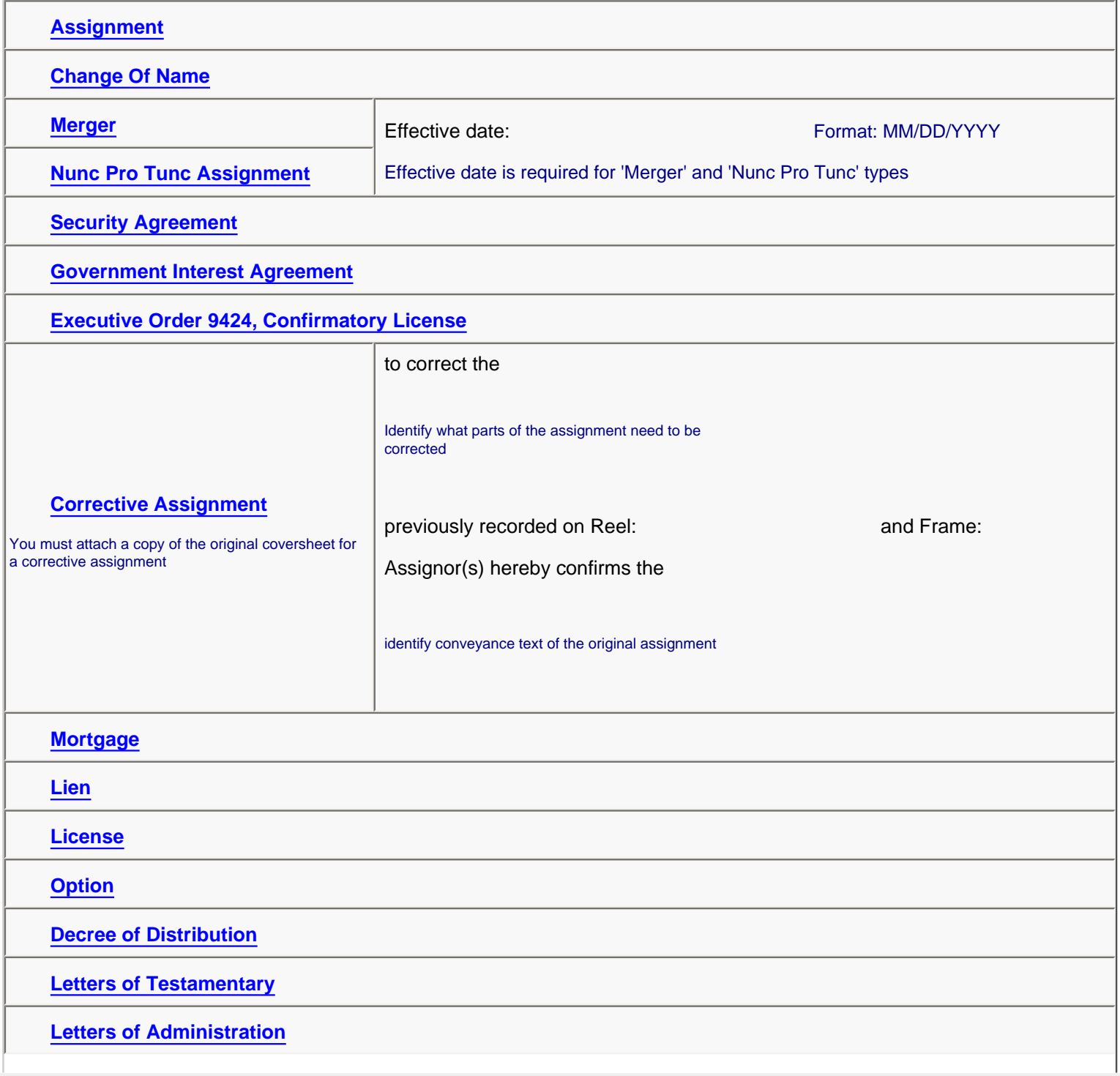

http://epas.uspto.gov/epas/p.jsp;jsessionid=epas.uspto.gov-3148%3A47ffdbc0%3A57ae7e7522da9bcc (1 of 2)4/11/2008 5:45:11 PM

USPTO. EPAS. Patent Assignment Recordation Form. Conveyance Type

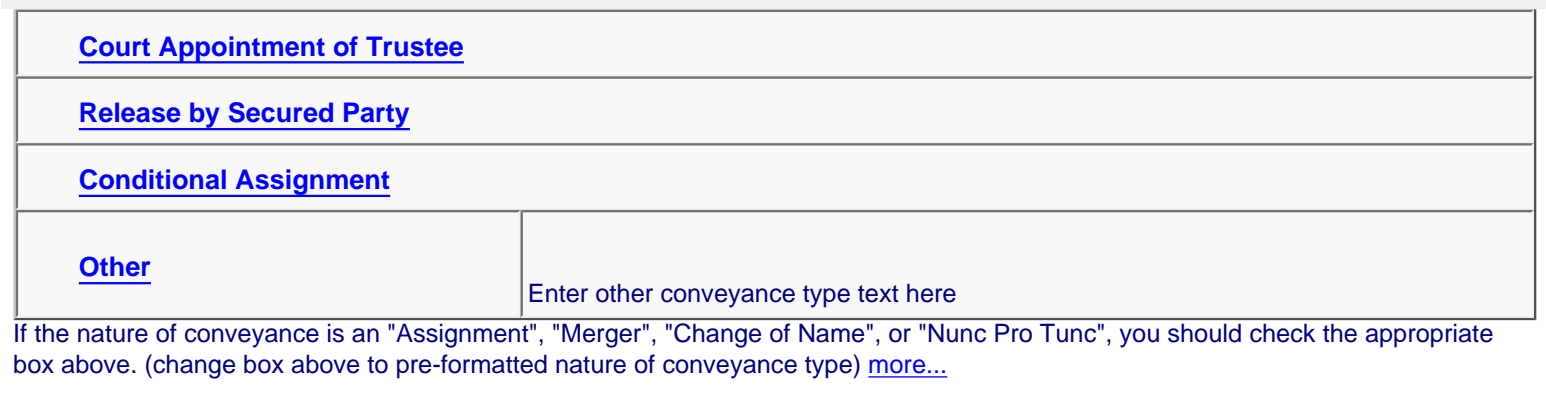

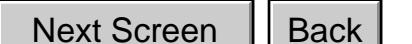

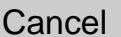

**| .[HOME](http://www.uspto.gov/index.html) | [INDEX](http://www.uspto.gov/web/navaids/siteindx.htm)| [SEARCH](http://www.uspto.gov/main/sitesearch.htm) |** *e***[BUSINESS](http://www.uspto.gov/ebc/indexebc.html) | [CONTACT US](http://www.uspto.gov/web/menu/feedback.html) | [PRIVACY STATEMENT](http://www.uspto.gov/web/doc/privact.htm)**

You are using Netscape 4 or Internet Explorer 4 that does not support <iframe> tag. You must complete this page and navigate either to next or previous page within 30 minutes. Otherwise, data you have entered on this page and all previous pages will be lost. http://epas.uspto.gov/epas.uspto.gov/epas.uspto.gov/epas.uspto.gov/epas.uspto.gov/epas.uspto.gov/epas.uspto.gov/2)48%3A47ffdbc6<br>http://epas.uspto.gov-3148%3A47ffdbcd0%3A47ffdbcd0%3A47ffdbcd0%3A47ffdbcd0%3A47ffdbcd0%3A47ffd

04/11/2008 05:44 PM EDT

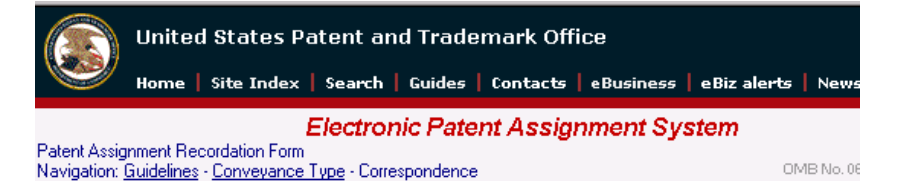

# **Correspondence Information**

Enter correspondence information

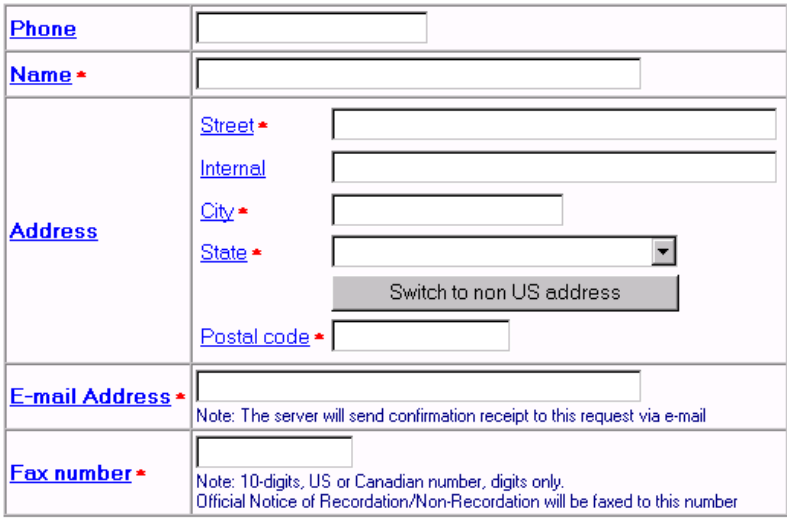

Next Back Cancel

# **Conveying Party**

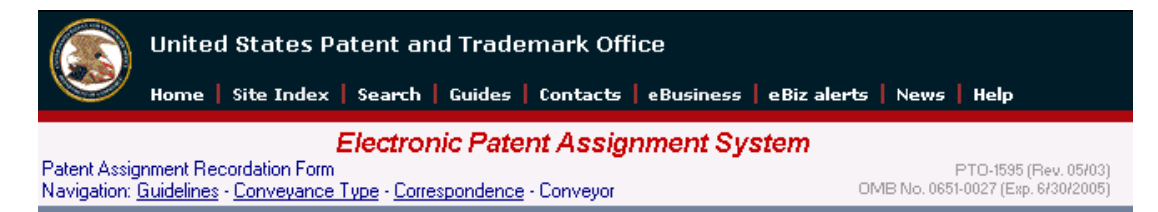

# **Conveying Party(ies)**

### Enter conveying party data

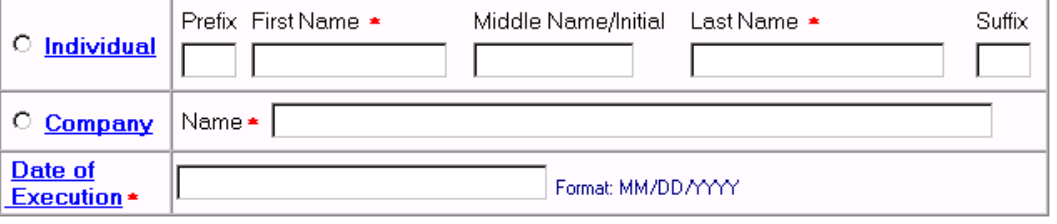

Add and Go To The Next Screen Add

**Back** Cancel

# **Receiving Party**

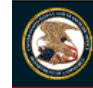

United States Patent and Trademark Office Home | Site Index | Search | Guides | Contacts | eBusiness | eBiz alerts | News | Help **Electronic Patent Assignment System** Patent Assignment Recordation Form<br>Navigation: <u>Guidelines - Conveyance Type - Correspondence - Conveyor</u> - Receiver PTO-1595 (Rev. 05/03)<br>OMB No. 0651-0027 (Exp. 6/30/2005)

# **Receiving Party(ies)**

Enter receiving party data

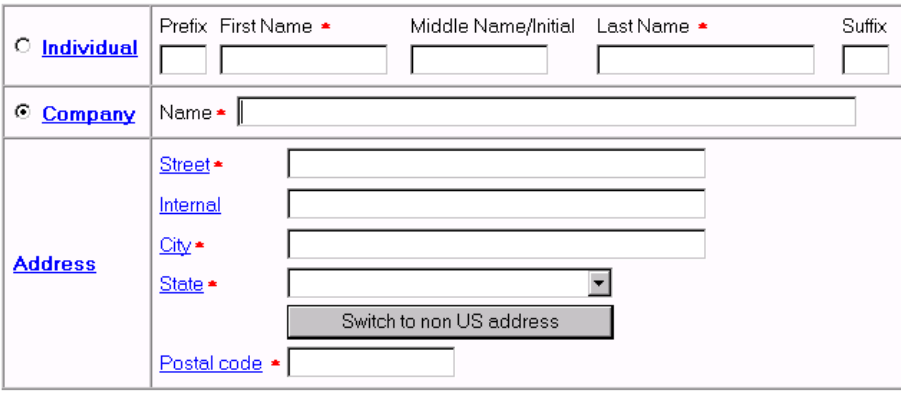

Add Add and Go To The Next Screen

Cancel Back

# **Receiving Party**

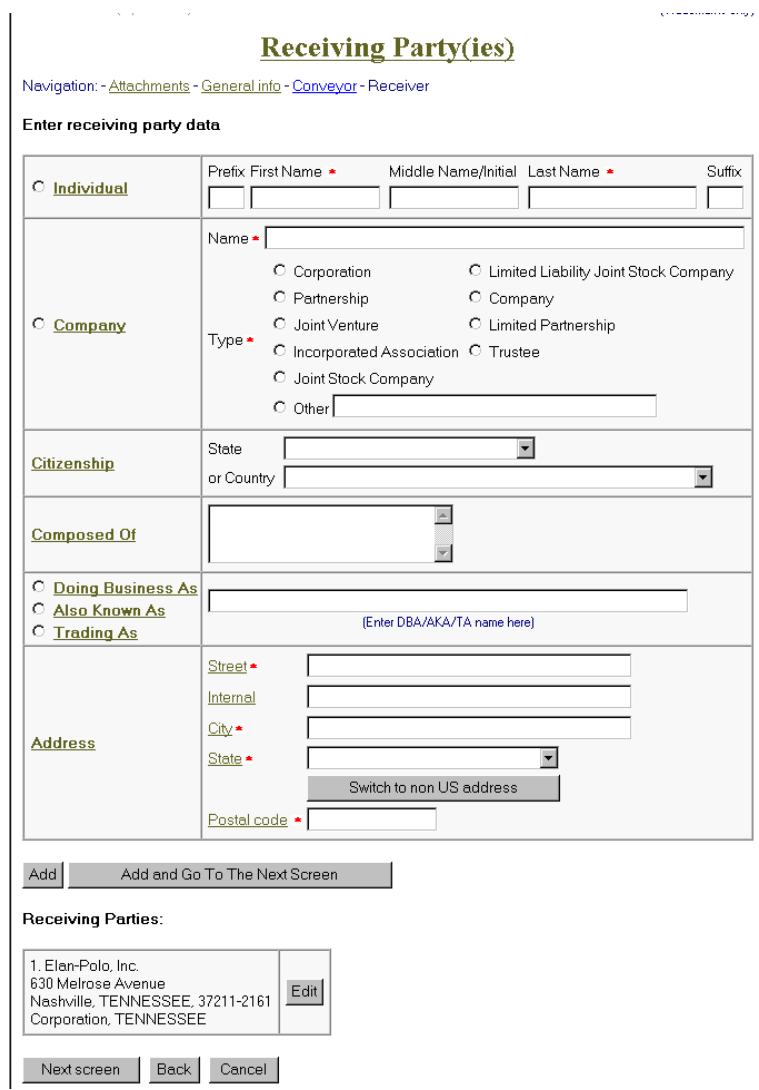

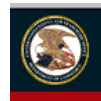

United States Patent and Trademark Office Home | Site Index | Search | Guides | Contacts | eBusiness | eBiz alerts | News | Help

#### **Electronic Patent Assignment System**

Patent Assignment Recordation Form PTO-1595 (Rev. 05/03)<br>OMB No. 0651-0027 (Exp. 6/30/2005) Navigation: Guidelines - Conveyance Type - Correspondence - Conveyor - Receiver - Property

### **Property(ies)**

Enter property number one at a time using patent number for an issued US patent, an application number for a pending US patent application, or a PCT number for an application filed under the Patent Cooperation Treaty agreement.

If you would like to paste a list of properties to the form, click here.

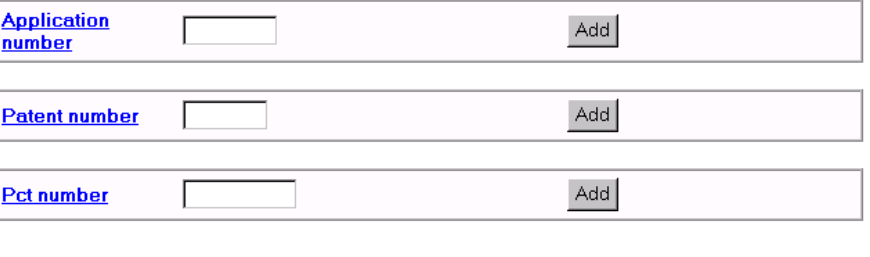

Back Cancel

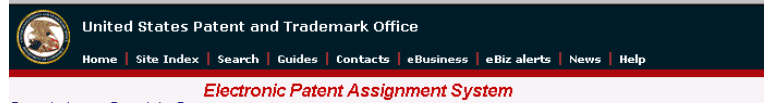

Patent Assignment Recordation Form PTO-1595 (Rev. 05/03)<br>OMB No. 0651-0027 (Exp. 6/30/2005) Navigation: <u>Guidelines</u> - Conveyance Type - Correspondence - Conveyor - Receiver - Bulk

#### **Properties (Bulk)**

Type or paste a list of property numbers in the boxes below. Do not include commas or<br>other separators within the application, patent or PCT number. Separate multiple property numbers with a space(s), comma or a new line. To return to the previous "Property(s)" screen, click here

Note: Enter either application number or patent number for each property, but not both

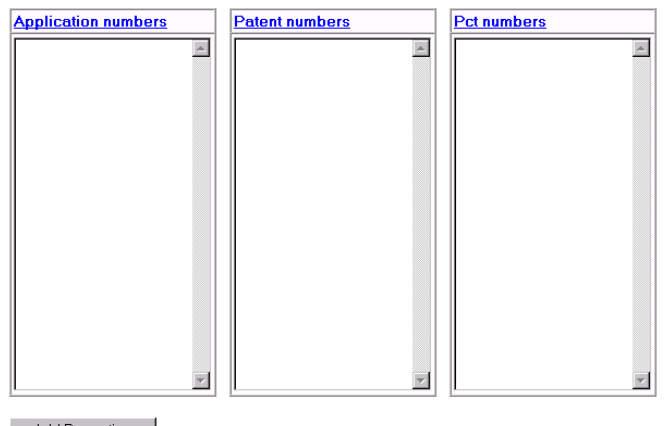

Add Properties

Back Cancel

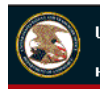

United States Patent and Trademark Office

Home | Site Index | Search | Guides | Contacts | eBusiness | eBiz alerts | News | Help

#### **Electronic Patent Assignment System**

Patent Assignment Recordation Form Navigation: Guidelines - Conveyance Type - Correspondence - Conveyor - Receiver - Bulk - Property Attachments

PTO-1595 (Rev. 05/03) OMB No. 0651-0027 (Exp. 6/30/2005)

### **Image Attachments**

Attach required legal documents

Document pages must be in TIFF or PDF format, letter size (8.5"x11"), 300 dpi, portrait orientation, black and white with black text on white background.

To ensure clarity of image please review each thumbnail.

If the file type attached is not of TIFF type, the attached document(s) will be converted to single page tiff files.

To attach a file click the 'Browse' button and select a file. file (.pdf, .tif or .txt is permitted) Then click the 'Attach' button to transmit the file to the server.

A thumbnail image will appear on the screen when the file is successfully attached.

Note: File types .pdf, .txt or multi-page tiff files will be converted to single page tiff files.

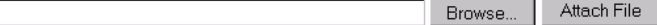

Cancel Back

# **Signature Page**

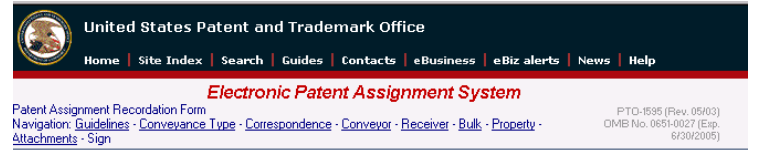

#### **Signature**

The request must be signed by the filer. The request will not be "signed" in the sense of a traditional paper document. To sign the request, the signer must enter any combination of printable characters that have been adop

Sign the request by completing the following fields

PATENT ASSIGNMENT

Electronic Version v1.1 Stylesheet Version v1.1

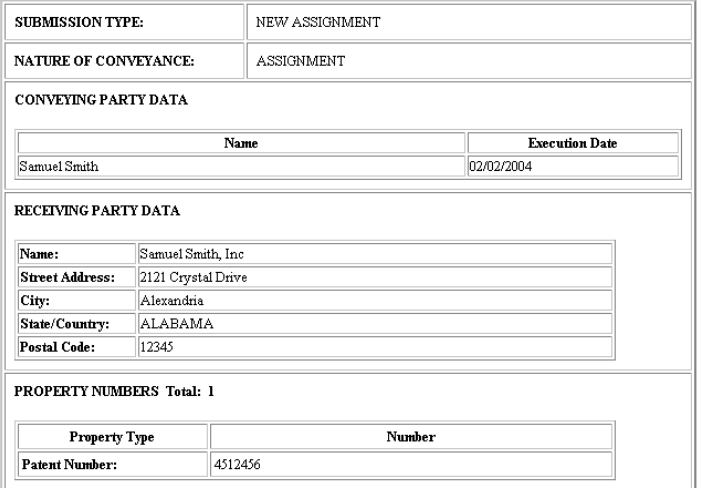

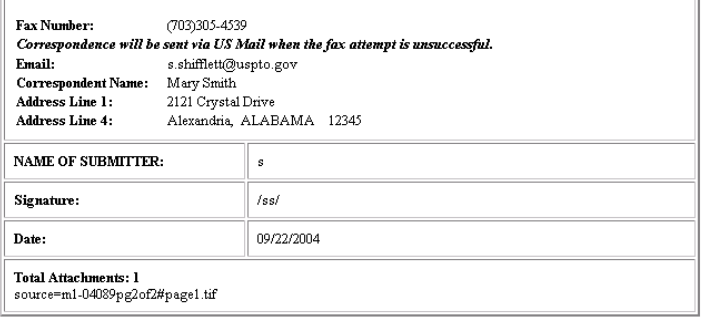

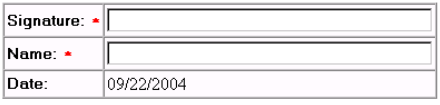

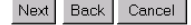

CORRESPONDENCE DATA

### **Begin RAM Payment Process**

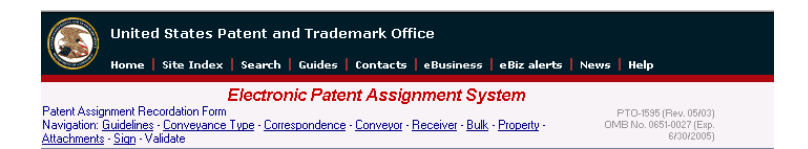

#### **Validate**

All data entered on the previous screens are displayed below. Check the data carefully. If<br>you find any errors, go back to the appropriate screen and correct. Otherwise, select the Go to Payment screen button to proceed.

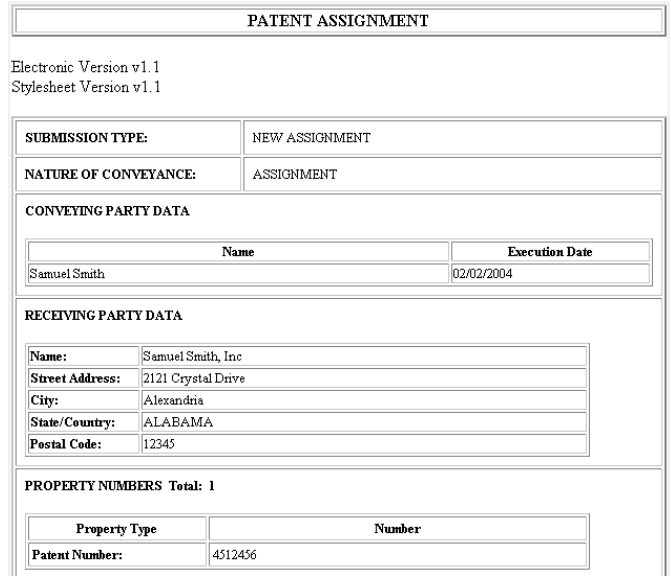

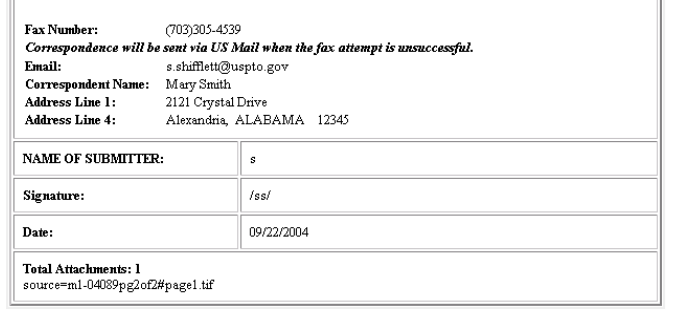

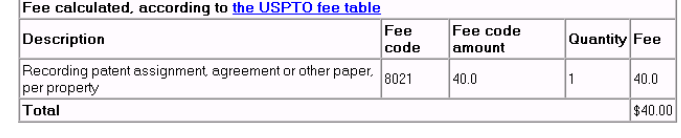

Cancel

Back

Go to Payment screen

CORRESPONDENCE DATA

Advanced Operations

Save form for future access, or prepare a<br>template